# **МІНІСТЕРСТВО ОСВІТИ І НАУКИ УКРАЇНИ**

# **ТАВРІЙСЬКИЙ ДЕРЖАВНИЙ АГРОТЕХНОЛОГІЧНИЙ УНІВЕРСИТЕТ ІМЕНІ ДМИТРА МОТОРНОГО**

**ПРАЦІ Таврійського державного агротехнологічного університету**

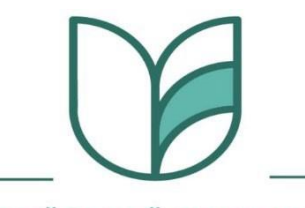

ТАВРІЙСЬКИЙ ДЕРЖАВНИЙ **АГРОТЕХНОЛОГІЧНИЙ УНІВЕРСИТЕТ** ІМЕНІ ДМИТРА МОТОРНОГО

# **Випуск 24, том 2**

Наукове фахове видання *Технічні науки*

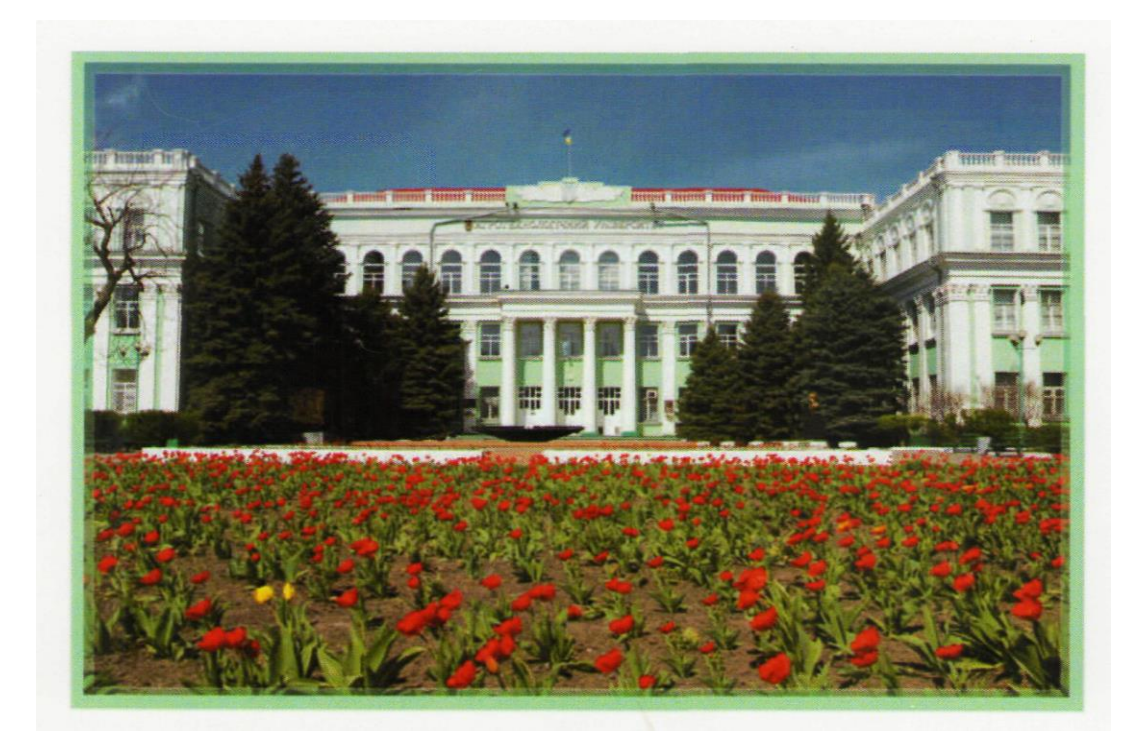

**Запоріжжя – 2024 р.**

# **МІНІСТЕРСТВО ОСВІТИ І НАУКИ УКРАЇНИ**

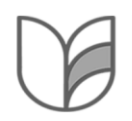

ТАВРІЙСЬКИЙ ДЕРЖАВНИЙ АГРОТЕХНОЛОГІЧНИЙ УНІВЕРСИТЕТ ІМЕНІ ДМИТРА МОТОРНОГО

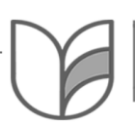

DMYTRO MOTORNYI TAVRIA STATE AGROTECHNOLOGICAL UNIVERSITY

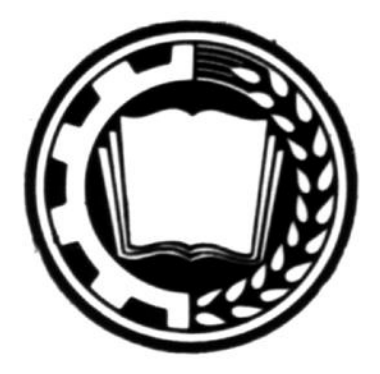

# **ПРАЦІ**

# **Таврійського державного агротехнологічного університету** *Технічні науки*

# **PROCEEDINGS OF TAVRIA STATE AGROTECHNOLOGICAL UNIVERSITY**

*Technical sciences*

*Виходить 3 рази на рік Видається з 1998 р.*

**Випуск 24, том 2 Issue 24, volume 2**

**WEB**: https://oj.tsatu.edu.ua **DOI**: 10.32782/2078-0877-2024-24-2

**Запоріжжя 2024**

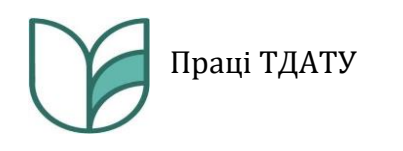

**УДК** [631.3+621.3+004+663/664]

Праці Таврійського державного агротехнологічного університету: наукове фахове видання / ТДАТУ; гол. ред. д.т.н., проф. В. М. Кюрчев. Запоріжжя: ТДАТУ, 2024. Вип. 24, т. 2. 206 с.

### **ISSN 2220-8674**

Представлені результати наукових досліджень вчених у галузях галузевого машинобудування, енергетики, електротехніки, електромеханіки, харчових технологій, комп'ютерних наук та інформаційних технологій.

Видання призначене для наукових працівників, викладачів, інженернотехнічного персоналу і здобувачів вищої освіти, які спеціалізуються у відповідних або суміжних галузях науки та напрямках виробництва.

**Реферативні бази:** Crossref, Google Scholar, «Україна наукова», НБУ ім. В. І. Вернадського

**Головний редактор** Кюрчев В. М., чл.-кор. НААН України, д-р техн. наук, проф. (Україна)

**Заступники головного редактора** Надикто В. Т., чл.-кор. НААН України, д-р техн. наук, проф. (Україна) Панченко А. І., д-р техн. наук, проф. (Україна)

**Відповідальний секретар**

Волошина А. А., д-р техн. наук, проф. (Україна)

#### **Технічний секретар**

Погорельцева Д. О. (Україна)

### **РЕДАКЦІЙНА КОЛЕГІЯ**

### **ГАЛУЗЕВЕ МАШИНОБУДУВАННЯ SECTORAL MACHINE BUILDING**

Бєлоєв Христо, д-р техн. наук, проф. (Болгарія) Даманаускас Відас, д-р техн. наук, проф. (Литва) Івановс Семенс, д-р техн. наук (Латвія) Ольт Юрі, PhD, д-р техн. наук, проф. (Естонія) Паскуцці Сімоне, PhD, доц. (Італія) Финдура Павол, PhD, проф. (Словакія) Вершков О. О., канд. техн. наук, доц. (Україна) Дідур В. В., д-р техн. наук, проф. (Україна) Журавель Д. П., д-р техн. наук, проф. (Україна) Кувачов В. П., д-р техн. наук, проф. (Україна) Кюрчев С. В., д-р техн. наук, проф. (Україна) Скляр О. Г., канд. техн. наук, проф. (Україна) Скляр Р. В., канд. техн. наук, доц (Україна) Тітова О. А., д-р пед. наук, проф. (Україна)

#### **ЕЛЕКТРОЕНЕРГЕТИКА, ЕЛЕКТРОТЕХНІКА ТА ЕЛЕКТРОМЕХАНІКА**

Шафранець Анджей, д-р техн.наук, проф. (Польща) Кавакзех Мохаммед, PhD, проф. (Йорданія) Бур'ян С. О., канд. техн. наук, доц. (Україна) Галько С. В., канд. техн. наук, доц. (Україна) Карпалюк І. Т., д-р техн. наук, проф. (Україна) Квітка С. О., канд. техн. наук, доц. (Україна) Кузнєцов М. П., д-р техн. наук, проф. (Україна) Лисенко О. В., д-р техн. наук, проф. (Україна) Мірошник О. О., д-р техн. наук, проф. (Україна) Мороз О. М., д-р техн. наук, проф. (Україна) Плюгін В. Є., д-р техн. наук, проф. (Україна)

#### **Editor in chief**

Kyurchev V., corresponding member of NAAS of Ukraine, Dr. Sci. Tech., Prof. (Ukraine)

#### **Deputy editors in chief**

Nadykto V., corresponding member of NAAS of Ukraine, Dr. Sci. Tech., Prof. (Ukraine) Panchenko А., Dr. Sci. Tech., Prof. (Ukraine)

**Executive secretary** Voloshina А., Dr. Sci. Tech., Prof. (Ukraine)

**Technical secretary**

Pogoreltseva D. (Ukraine)

Beloev Hristo, Dr. Sci. Tech., Prof. (Bulgaria) Damanauskas Vidas, Dr. Sci. Tech. (Lithuania) Ivanovs Semjons, Dr. Sci. Tech. (Latvia) Olt Jüri, PhD, Dr. Sci. Tech., Prof. (Estonia) Pascuzzi Simone, PhD, Assoc. Prof. (Italia) Pavol Findura, PhD, Prof. (Slovakia) Vershkov O, Cand. Sci. Tech, Assoc. Prof. (Ukraine) Didur V., Dr. Sci. Tech., Prof. (Ukraine) Zhuravel D., Dr. Sci. Tech., Prof. (Ukraine) Kuvachov V., Dr. Sci. Tech., Prof. (Ukraine) Kiurchev S., Dr. Sci. Tech., Prof. (Ukraine) Sclyar O., Cand. Sci. Tech, Prof. (Ukraine) Sclyar R., Cand. Sci. Tech, Assoc. Prof. (Ukraine) Titova O., Dr. Sci. Ped., Prof. (Ukraine)

#### **ELECTRICAL POWER ENGINEERING, ELECTRICAL ENGINEERING AND ELECTROMECHANICS**

Szafraniec Andrzej, Dr. Sci. Tech., Prof. (Poland) Qawaqzeh Mohamed, PhD, Prof. (Jordan) Burian S., Cand. Sci. Tech, Assoc. Prof. (Ukraine) Halko S., Cand. Sci. Tech, Assoc. Prof. (Ukraine) Karpaliuk I., Dr. Sci. Tech., Prof. (Ukraine) Kvitka S., Cand. Sci. Tech, Assoc. Prof. (Ukraine) Kuznietsov M., Dr. Sci. Tech., Prof. (Ukraine) Lysenko O., Dr. Sci. Tech., Prof. (Ukraine) Miroshnyk O., Dr. Sci. Tech., Prof. (Ukraine) Moroz O., Dr. Sci. Tech., Prof. (Ukraine) Pliuhin V., Dr. Sci. Tech., Prof. (Ukraine)

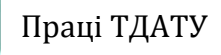

#### **КОМП'ЮТЕРНІ НАУКИ COMPUTER SCIENCES**

Гавриленко Є. А., д-р техн. наук, проф. (Україна) Гнатушенко В. В., д-р техн. наук, проф. (Україна) Гумен О. М., д-р техн. наук, проф. (Україна) Дашкевич А. О., канд. техн. наук, доц. (Україна) Лубко Д. В., канд. техн. наук, доц. (Україна) Лясковська С. Є., канд. техн. наук, доц. (Україна) Малкіна В. М., д-р техн. наук, проф. (Україна) Мацулевич О. Є., канд. техн. наук, доц. (Україна) Холодняк Ю. В., канд. техн. наук, доц. (Україна) Яблонський П. М., канд. техн. наук, доц. (Україна)

#### **ХАРЧОВІ ТЕХНОЛОГІЇ FOOD TECHNOLOGIES**

Дейниченко Г. В., д-р техн. наук, проф. (Україна) Євлаш В. В., д-р техн. наук проф. (Україна) Ломейко О. П., канд. техн. наук, доц (Україна) Паламарчук І. П., д-р техн. наук, проф. (Україна) Пилипенко Л. М., д-р техн. наук, проф. (Україна) Пріс О. П., д-р техн. наук, проф. (Україна) Самойчук К. О., д-р техн. наук, проф. (Україна) Сердюк М. Є., д-р техн. наук, проф. (Україна) Ялпачик В. Ф., д-р техн. наук, проф. (Україна)

#### **ПРАЦІ**

#### **Таврійського державного агротехнологічного університету**

#### **Засновник**

Таврійський державний агротехнологічний університет імені Дмитра Моторного

Заснований у 1998 році Свідоцтво про державну реєстрацію КВ №24285-14125ПР від 27.12.2019 р. Виходить 3 рази на рік

Рекомендовано до друку вченою радою Таврійського державного агротехнологічного університету імені Дмитра Моторного

Протокол № 10 від 28.05.2024 р.

«Праці ТДАТУ» включено до **Категорії Б** Переліку наукових фахових видань України (науки: технічні), в яких можуть публікуватися результати дисертаційних робіт на здобуття наукових ступенів доктора наук і доктора філософії / кандидата наук (накази МОН України від 17.03.2020 р. № 409)

*Юридична*: 72312, Запорізька обл. м. Мелітополь, пр. Б. Хмельницького, 18 *Фактична*: 69600, Запорізька обл. м. Запоріжжя, вул. Жуковського, 66 [https://oj.tsatu.edu.ua,](https://oj.tsatu.edu.ua/) DOI: 10.32782/2078-0877-2024-24-2

Havrylenko Ye., Dr. Sci. Tech., Prof. (Ukraine) Hnatushenko V., Dr. Sci. Tech., Prof. (Ukraine) Humen О., Dr. Sci. Tech., Prof. (Ukraine) Dashkevych A., Cand. Sci. Tech, Assoc. Prof. (Ukraine) Lubko D., Cand. Sci. Tech, Assoc. Prof. (Ukraine) Liaskovska S., Cand. Sci. Tech, Assoc. Prof. (Ukraine) Malkina V., Dr. Sci. Tech., Prof. (Ukraine) Matsulevych O, Cand. Sci. Tech, Assoc. Prof. (Ukraine) Kholodniak Y., Cand. Sci. Tech, Assoc. Prof. (Ukraine) Yablonskyi P., Cand. Sci. Tech, Assoc. Prof. (Ukraine)

Deynichenko G., Dr. Sci. Tech., Prof. (Ukraine) Evlash V., Dr. Sci. Tech., Prof. (Ukraine) Lomeiko O., Cand. Sci. Tech, Assoc. Prof. (Ukraine) Palamarchuk I., Dr. Sci. Tech., Prof. (Ukraine) Pylypenko L., Dr. Sci. Tech., Prof. (Ukraine) Priss, O., Dr. Sci. Tech., Prof. (Ukraine) Samoichuk K., Dr. Sci. Tech., Prof. (Ukraine) Serdyuk M., Dr. Sci. Tech., Prof. (Ukraine) Yalpachik V., Dr. Sci. Tech., Prof. (Ukraine)

#### **PROCEEDINGS OF TAVRIA STATE AGROTECHNOLOGICAL UNIVERSITY**

#### **Випуск 24, том 2 Issue 24, volume 2**

**Founder** Dmytro Motornyi Tavria State Agrotechnological University

Founded in 1998 Certificate of governmental registration KB No. 24285-14125ПР dated December 27, 2019 Published 3 times a year

Recommended for publication by the Academic Board of Dmytro Motornyi Tavria State Agrotechnological University Record No. 10 dated May 28, 2024

Proceedings of TSATU is included in the List of scientific professional editions of Ukraine (technical sciences), category B, in which the results of theses for obtaining scientific degrees of Doctor of Sciences and Doctor of Philosophy / Candidate of Sciences can be published (order of the Ministry of Education and Science of Ukraine dated March 17, 2020, No. 409)

**Адреса редакції Address of the Editorial office** *Legal adress*: 72312, Zaporizhzhia region Melitopol, 18, B. Khmelnitskyi Аve. *Actual address*: 69600, Zaporizhzhia region Zaporizhzhia, 66, Zhukovskyi Str. [https://oj.tsatu.edu.ua,](https://oj.tsatu.edu.ua/) DOI: 10.32782/2078-0877-2024-24-2

> **©Таврійський державний агротехнологічний університет імені Дмитра Моторного, 2024**

# **ЗМІСТ / CONTENTS**

4

## **ГАЛУЗЕВЕ МАШИНОБУДУВАННЯ**

**Журавель Д. П., Бондар А. М.** Техніко-економічне обґрунтування доцільності використання адаптивного рульового керування колісного трактора **Zhuravel D., Bondar A.** Feasibility study of the feasibility of using adaptive steering of a wheeled tractor

**Самойчук К. О., Самохвал В. А., Червоткіна О. О.** Дослідження роботи багатосекційного пристрію формування паливних брикетів на гвинтових прес-екструдерах

Samoichuk K., Samokhval V., Chervotkina O. Study of the operation of a multisection device for forming fuel briquettes on screw press extruders

**Скляр О. Г., Скляр Р. В., Акулов В. Д.** Шляхи підвищення енергетичної ефективності біогазової установки

**Skliar O., Skliar R., Akulov V.** Ways to increase the energy efficiency of a biogas installation

**Шарапов С. О., Євтушенко С. О., Хованський С. О.** Експериментальний стенд для дослідження процесів змішування в рідинно-парових струминних апаратів

**Sharapov S., Yevtushenko S., Khovanskyy S.** Experimental stand for research of mixing processes in liquid-vapor jet devices

**Червоткіна О. О., Фучаджи Н. О., Верхоланцева В. О., Самохвал В. А.** Вплив різних параметрів на процес гранулювання рослинної сировини та якість гранул

**Chervotkina O. O., Fuchadgu N. A., Verkholantseva V. A., Samokhval V. A.** Influence of various parameters on the vegetable raw material pelleting process and pellets quality

**Бага В. М.** Підвищення ефективності проточних частин соплових пристроїв пневматичних систем на основі поглибленого дослідження робочого процесу

Вaha V. Increasing the efficiency of flow parts of nozzle devices of pneumatic systems on the basis of in-depth study of the working process

## **ЕЛЕКТРОЕНЕРГЕТИКА, ЕЛЕКТРОТЕХНІКА ТА ЕЛЕКТРОМЕХАНІКА**

**Мірошник О. О., Мороз О. М., Пазій В. Г., Миргород Д. Г., Ганус Р. О., Галько С. В.** Дослідження та порівняння характеристик мікропроцесорного пристрою релейного захисту та автоматики РС83-АВ3 компанії «РЗА СИСТЕМЗ» з пристроями електромеханічного типу

**Miroshnyk О., Moroz O., Paziy V., Myrgorod D., Hanus R., Halko S.** Research and comparison of characteristics of the microprocessor relay protection and automation device РС83-АВ3 company "RPA SYSTEMS" with electromechanical devices

51

61

78

18

27

37

7

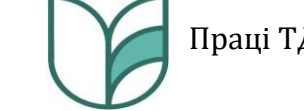

**Трунова І. М., Мірошник О. О., Середа А. І., Дудніков С. М., Пазій В. Г., Мороз О. М., Савченко О. А., Попадченко С. А., Галько С. В., Ладижинський І. В.** Автоматизована система обґрунтування реконструкції об'єктів розподільних мереж

5

**Trunova І., Miroshnyk O., Sereda A., Dudnikov S., Pazii V., Moroz O.,**  Savchenko O., Popadchenko S., Halko S., Ladyzhynskyi I. Automated system of justification for reconstruction of distribution network objects

**Бабич М. І., Боярчук В. М., Сиротюк С. В., Коробка С. В., Михалюк М. А., Стукалець І. Г., Баранович С. М.** Визначення витрати води і напору дериваційних гідроелектростанцій для виробництва електроенергії на гірських річках

**Babych M., Boyarchuk V., Syrotyuk S., Korobka S., Mykhaliuk M., Stukalets I., Baranovych S.** Determination of water consumption and pressure of derivation hydroelectric power station for electricity production on mountain rivers

**Постол Ю. О., Гулевський В. Б., Постол О. О.** Підвищення енергоефективності житлового сектору

**Postol Y., Hulevskyi V., Postol O.** Increase of energy efficiency of the housing sector

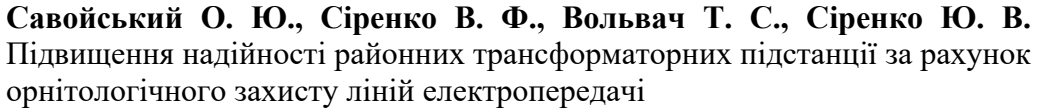

**Savoiskyi O., Sirenko V., Volvach T., Sirenko Y.** Enhancing the reliability of district transformer substations through ornithological protection of power lines

## **КОМП'ЮТЕРНІ НАУКИ**

**Мацулевич О. Є., Вершков О. О.** Вдосконалення методики контролю якості розробки управляючої програми із застосуванням симулятора роботи токарного верстата з ЧПУ

**Matsulevych О., Vershkov О.** Improvement of the quality control methodology of control program development using a work simulator CNC lathe

**Стукалець І. Г., Коробка С. В., Скляр О. Г., Болтянський Б. В., Скляр Р. В.** Оформлення креслеників у середовищі solidworks відповідно до національних стандартів україни та міждержавних стандартів

**Stukalets I., Korobka S., Sklіar O., Boltianskyi B., Sklіar R.** Design of engineering drawings in solidworks according to national standards of ukraine and interstate standards

**Залевська О. В., Можаровський В. М., Суворов Л. В., Половий А. С., Олєнєва К. Д.** Моделювання колінного суглоба з використанням методів геометричного моделювання та фрактальної геометрії на основі даних з магнітно-резонансної терапії

**Zalevska O., Mozharovsky V., Suvorov I.. Polovyi A., Oleneva K.** Modeling of knee joint using geometric modeling and fractal geometry methods based on magnetic resonance therapy data

96

121

130

109

150

166

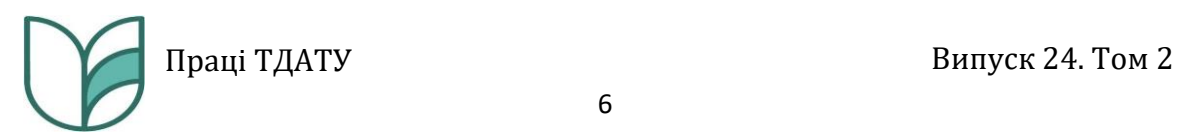

# **ХАРЧОВІ ТЕХНОЛОГІЇ**

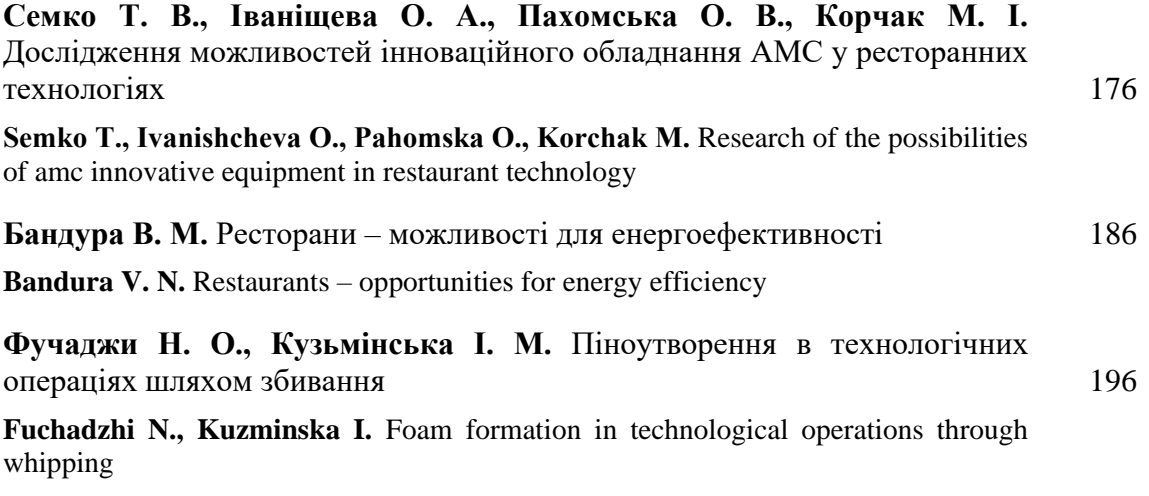

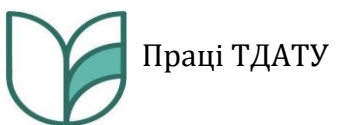

## **DOI: 10.32782/2078-0877-2024-24-2-13** УДК [744:004.9](477)

І. Г. Стукалець<sup>1</sup>, канд. техн. наук ORCID 0000-0001-7107-4865 С. В. Коробка<sup>1</sup>, канд. техн. наук , канд. техн. наук ORCID 0000-0002-4717-509X О. Г. Скляр<sup>2</sup>, канд. техн. наук , канд. техн. наук ORCID 0000-0002-0456-2479 Б. В. Болтянський<sup>2</sup>, канд. техн. наук ORCID 0000-0003-2072-4025 Р. В. Скляр<sup>2</sup>, канд. техн. наук ORCID 0000-0002-1547-5100 <sup>1</sup>*Львівський національний університет природокористування* <sup>2</sup>*Таврійський державний агротехнологічний університет імені Дмитра Моторного*

е-mail: *igorstukalets@gmail.com*, тел.: +380974936424

# **ОФОРМЛЕННЯ КРЕСЛЕНИКІВ У СЕРЕДОВИЩІ SOLIDWORKS ВІДПОВІДНО ДО НАЦІОНАЛЬНИХ СТАНДАРТІВ УКРАЇНИ ТА МІЖДЕРЖАВНИХ СТАНДАРТІВ**

*Анотація.* В статті розглянуто можливості системи автоматизованого проєктування *SolidWorks*, яка містить *CAD*-, *CAE*, *CAM*-модулі та дозволяє виконувати широкий спектр інженерних задач, зокрема оформлення креслеників та створення конструкторської документації. Під час дослідження проблематики стосовно оформлення креслеників у середовищі *SolidWorks* виявлено, що стандартні шаблони файлів моделей деталей та складанних одиниць, які є в переліку шаблонів моделей *SolidWorks*, потребують додаткових налаштувань для ефективного використання в інженерній практиці машинобудівного виробництва в плані узгодженості файлів моделей виробів з файлами креслеників цих моделей. Досліджено що, незважаючи на наявність шаблонів креслеників відповідно до стандартів ГОСТ у стандартному переліку шаблонів *SolidWorks*, такі шаблони не відповідають ані вимогам ГОСТ, ані вимогам національних стандартів України, ані міждержавних стандартів, які чинні в Україні. У статті доведено необхідність у створенні шаблонів моделей деталей і складанних одиниць креслеників та описано послідовність створення шаблонів для оформлення специфікації виробу в *SolidWorks* відповідно до вимог чинних в Україні стандартів.

*Ключові слова: SolidWorks*, *Property Tab Builder*, ДСТУ, кресленик, конструкторська документація.

*Постановка проблеми.* Однією з найпопулярніших у світі систем автоматизованого проєктування (САПР) є *SolidWorks*, яка містить *CAD*- , *CAE*- , *CAM*-модулі, та дозволяє виконувати широкий спектр інженерних задач, пов'язаних з життєвим циклом виробу. Сучасні підходи до конструювання технічного виробу передбачають створення тривимірної моделі виробу, її інженерний аналіз, а також оформлення пакету технічної документації, який включає в тому числі

<sup>©</sup> Стукалець І. Г., Коробка С. В., Скляр О. Г., Болтянський Б. В., Скляр Р. В., 2024

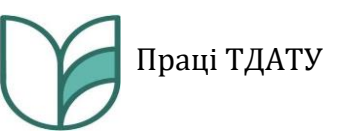

й оформлення робочих креслеників деталей, креслеників складанних одиниць та специфікацій до них [4].

В Україні сьогодні чинними є національні стандарти України, зокрема ідентичні переклади міжнародних стандартів *ISO*, а також міждержавні стандарти ГОСТ, ДСТУ ГОСТ. Ці стандарти регламентують вимоги до оформлення креслеників. Поряд з тим, що переважна більшість конструкторських робіт виконуються з використанням САПР, в тому числі *SolidWorks*, існує ціла низка невідповідностей налаштувань програми до вимог чинних в Україні стандартів [5-17].

Крім невідповідності вимогам стандартів існує ще й проблема відсутності в програмі стандартних шаблонів документів, які б можна було легко адаптувати до потреб та умов конкретного підприємства чи установи.

Сьогодні у тематичних форумах, чатах, спільнотах соціальних мережах є чимало запитів на україномовні шаблони креслеників, а також запитань стосовно заходів з адаптації програми до вимог ЄСКД, національних стандартів чи стандартів *ISO*, які б полегшували та пришвидшували роботу користувача. У навчальних закладах, в яких здійснюється підготовка фахівців інженерного профілю з використанням *SolidWorks*, також постійно виникає потреба у додатковому налаштуванні програми. Якщо на підприємствах ці проблемі вирішуються шляхом створення інженерами власних шаблонів документів відповідно до потреб виробництва, то в навчальних закладах такі задачі часто залишаються невирішеними.

З огляду на викладене вище, виникає необхідність у розробленні додаткових файлів-шаблонів, файлів властивостей моделей та стандартів з певними налаштуваннями *SolidWorks*, які б відповідали вимогам чинних в Україні стандартів на оформлення конструкторської документації.

*Аналіз останніх досліджень.* На жаль, сьогодні питанням оформлення конструкторської документації в середовищі САПР *SolidWorks* приділяється надто мало уваги, що негативно відображається як на якості підготовки фахівців інженерного профілю в навчальних закладах, так і на рівні виконання конструкторської документації в умовах виробництва. Це передовсім, на думку авторів, пов'язано з браком кадрів з ґрунтовною підготовкою з курсу нарисної геометрії та інженерної графіки і які б на достатньо високому рівні володіли сучасними *CAD*-системами. Крім того, з огляду на постійну зміну тенденцій в системі стандартизації, важливим є постійний моніторинг таких змін.

В навчально методичних виданнях, пов'язаних з оформленням креслеників у *SolidWorks*, здебільшого використовуються стандартні

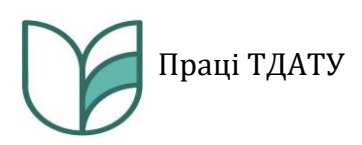

російськомовні шаблони форматів креслеників, а питання синхронізації кресленика з тривимірною моделлю виробу, якщо й розглядається, то дуже поверхнево. В окремих виданнях питання оформлення креслеників зовсім упускається, основна увага акцентується лише на створенні тривимірних моделей та вивченні інструментарію програми [1-3, 18-20].

Праці наукового чи науково-практичного характеру, які присвяченні проблемам оформлення креслеників у *SolidWorks* відповідно до національних стандартів України та міждержавних стандартів, а також налаштування програми і створенню україномовного діалогового середовища та заповнення форм основного напису чи специфікації сьогодні, на жаль, практично відсутні.

*Формулювання мети статті (постановка завдання).* Метою проведених у статті досліджень є приведення налаштувань системи автоматизованого проєктування *SolidWorks* та її шаблонів документів у відповідність до вимог національних стандартів України та міждержавних стандартів.

*Основна частина.* Оформленню конструкторської документації в середовищі *SolidWorks* передує створення тривимірної моделі виробу. Стандартно в SolidWorks передбачено три пити документів: деталь, складанна одиниця та кресленик (рис. 1) [4].

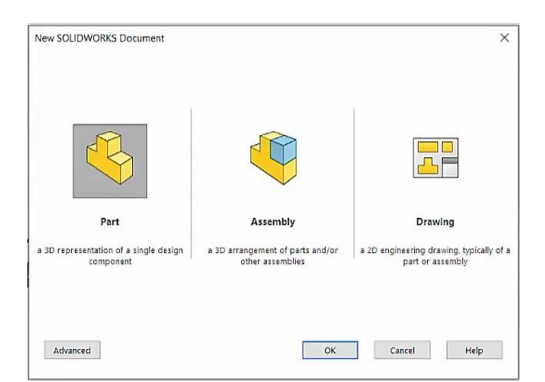

Рис. 1. Стандартні типи документів *SolidWorks*

Для того, щоб файл моделі деталі був синхронізований з файлом кресленика цієї ж деталі, він, окрім геометричних параметрів, повинен володіти цілим набором параметрів, які призначаються у властивостях моделі. Якщо розглянути стандартний перелік таких властивостей (рис. 2), то він порожній, оскільки не передбачений розробниками.

Для створення властивостей моделі рекомендуємо використовувати утиліту *Property Tab Builder*, яка інтегрована в стандартний пакет *SolidWorks*, її піктограма розміщена на панелі задач SolidWorks. Утиліта являє собою конструктор для створення

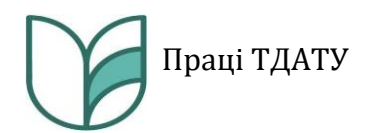

діалогового вікна властивостей тривимірної моделі. Вікно утиліти поділено на три стовпці (рис. 3).

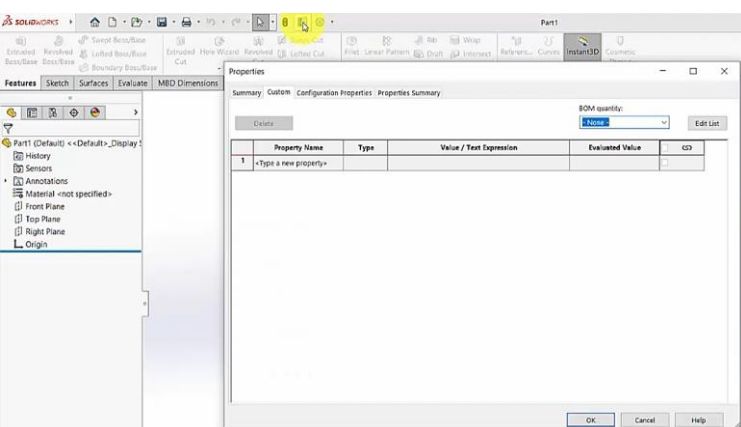

Рис. 2. Вікно властивостей моделі деталі (стандартна версія)

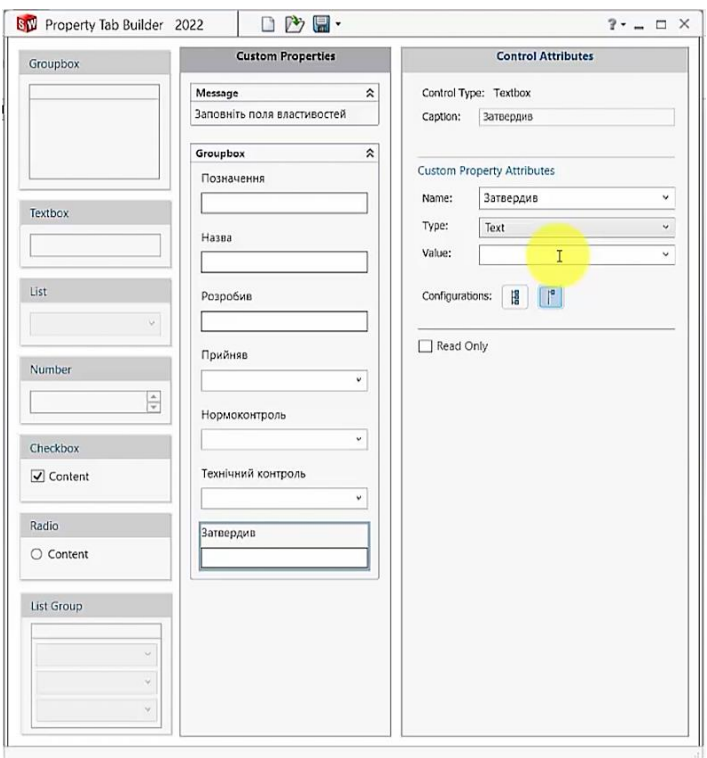

Рис. 3. Вікно утиліти *Property Tab Builder*

У першому з них розміщено набір інструментів для створення діалогового вікна користувача. Набір інструментів містить інструмент створення текстового поля, поля списку, поля введення числових значень, чекбоксу, радіокнопки та поля списку. В другому стовпці відображаються власне властивості, які задано користувачем. Третій стовпець призначено для редагування атрибутів моделі.

За допомогою утиліти *Property Tab Builder* можна створити діалогове вікно властивостей моделі деталі, складанної одиниці, кресленика, а також зварної конструкції.

Для моделі деталі перелік властивостей повинен відповідати змісту полів основного напису, які потрібно заповнити під час оформлення кресленика на цю деталь, а саме: позначення; назва деталі; відомості про розробника, нормоконтроль, технічний контроль та відповідальну особу, яка затверджує кресленик; перелік розділів специфікації; відомості про заготовку, типорозмір та матеріал деталі; маса деталі; організація або установа, де виконується робота. Такі параметри як маса та матеріал, потрібно задавати як стандартні параметри *SolidWorks*. В такому випадку ці властивості моделі будуть розраховуватися та призначатися програмою автоматично без участі користувача.

Файл властивостей моделі потрібно зберегти в окремий файл та розмістити у системній директорії з файлами властивостей моделей *SolidWorks*. У статті запропоновано варіант діалогового вікна властивостей моделі, розроблений для закладу освіти і в кінцевому результаті має вигляд, представлений на рис. 4.

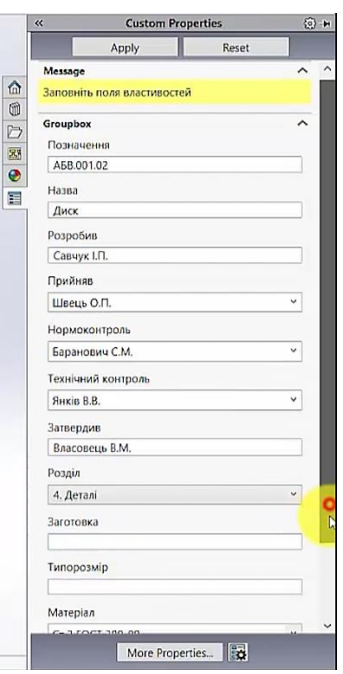

Рис. 4. Діалогове вікно властивостей моделі деталі

Схожі налаштування необхідно виконати і для файлу властивостей складанної одиниці. Для цього можна використати уже наявний файл властивостей моделі, відредагувати його та зберегти під новою назвою. Для цього у вікні *Property Tab Builder* потрібно вибрати тип файлу «Збірка» (рис. 5).

Поле «Матеріал» потрібно вилучити зі списку властивостей, оскільки для кресленика складанної одиниці це поле не заповнюють. Натомість необхідно додати нове поле списку «Код документа» (рис. 6).

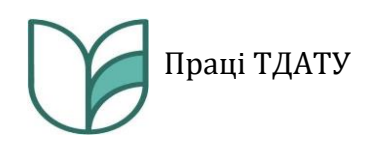

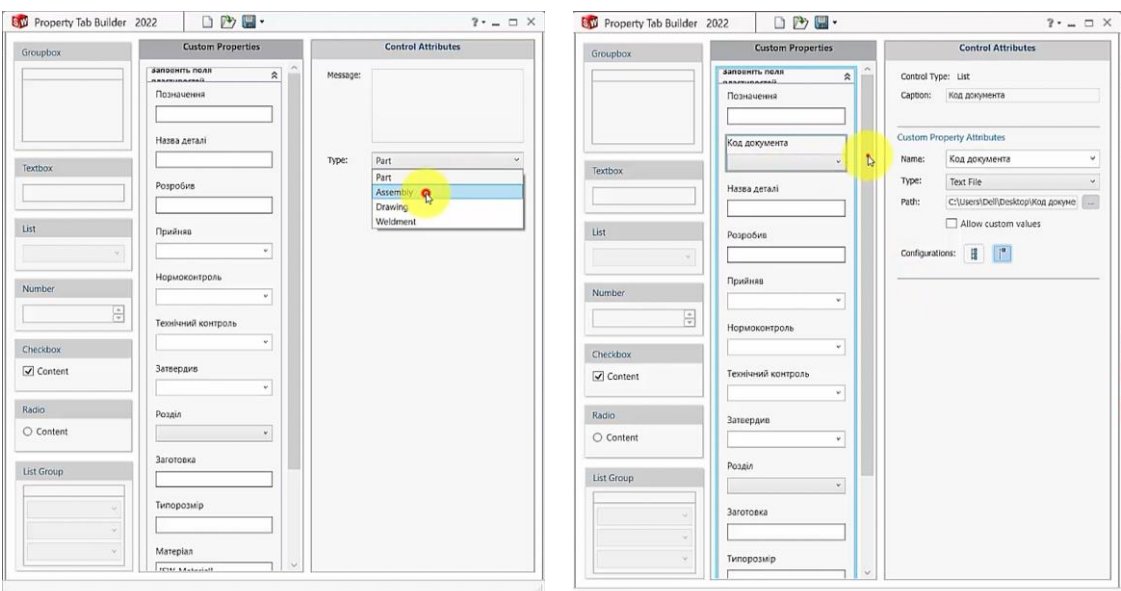

Рис. 5. Вибір типу документа «Збірка»

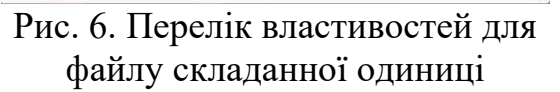

Після заповнення полів властивостей необхідною текстовою інформацією, вікно властивостей моделі матиме вигляд, зображений на рис. 7.

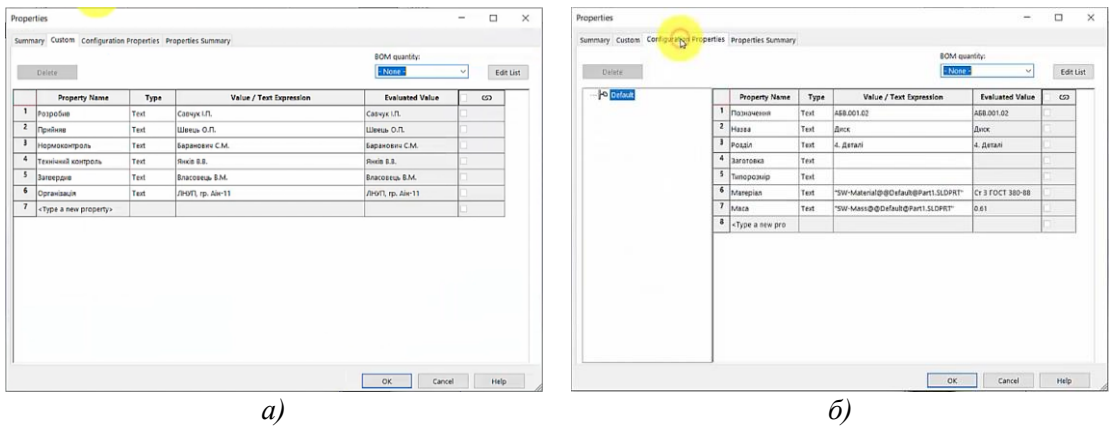

Рис. 7 Вікно властивостей моделі деталі: *а*) – вкладка властивостей користувача; *б*) – вкладка властивостей конфігурацій

Задання властивостей моделі є необхідним не лише для підвищення автоматизації оформлення креслеників, але й для так званої безпаперової технології виробництва, яка не передбачає оформлення креслеників на креслярських форматах, але вимагає чіткого задання властивостей тривимірної електронної моделі виробу.

У зв'язку з тим, що україномовний ринок користувачів САПР *SolidWorks* у світі порівняно невеликий, українізація цього

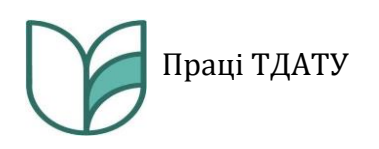

програмного продукту відсутня і впровадження її розробниками програми у найближчій перспективі, на жаль, не передбачається. Однак, при бажанні користувач має змогу самотужки перейменувати деякі стандартні позиції дерева конструювання програми, наприклад – «Історія», «Давачі», «Примітки», «Площина спереду», «Площина зверху», «Площина зліва» та «Початок координат».

Файл моделі варто налаштувати відповідно до потреб конкретного користувача. Це стосується як інтерфейсу програми, так і матеріалу деталі, який використовується найчастіше. Обов'язковим налаштуванням є встановлення системи одиниць користувача – міліметри, кілограми секунди (рис. 8) для того, щоб маса в основному написі кресленика відображалася в кілограмах, як це передбачено чинним стандартом.

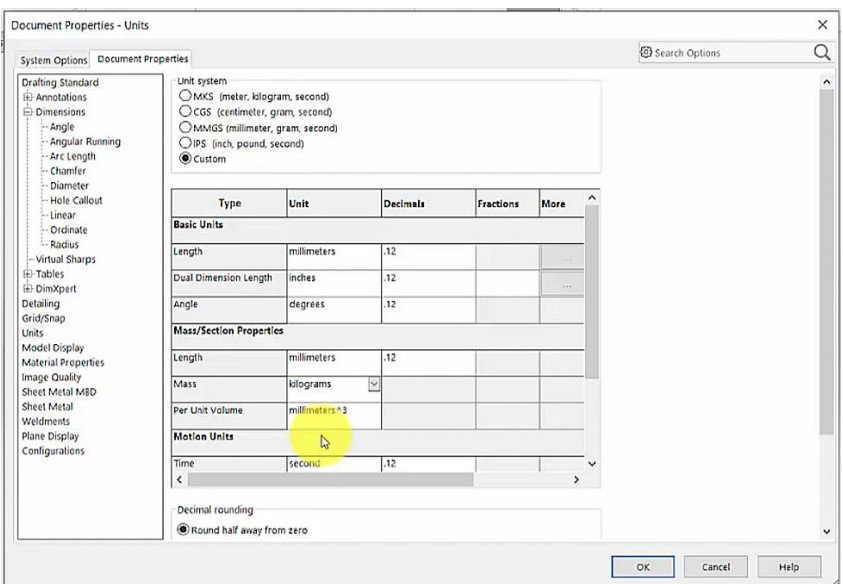

Рис. 8. Налаштування системи одиниць користувача

Після налаштувань файл необхідно зберегти у форматі шаблону деталі та зберегти у директорії шаблонів *SolidWorks*.

Стандартні формати креслеників та оформлення основного напису розробниками програми орієнтовані на російськомовний ринок та не зовсім відповідають навіть міждержавним стандартам ГОСТ. Тому необхідним є створення форматів з відповідним оформленням та шаблонів креслеників.

Для створення формату кресленика згідно з вимогами ДСТУ ГОСТ 2.104:2006 необхідно створити новий файл кресленика, налаштувати розміри потрібного формату, розграфити його відповідно до вимог стандарту та ввести у графи основного напису текст українською мовою (рис. 9).

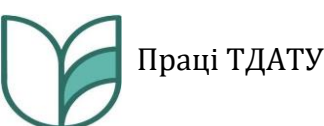

Aimena Maca Масшта № дакимента Tiidnui Namo Разраби Прийняв Аркцш Аркцино Н. контр .<br>... контр<br>атвеади

157

Рис. 9. Таблиця основного напису, розроблена користувачем відповідно до ДСТУ ГОСТ 2.104:2006

Після оформлення формату файл необхідно зберегти з розширенням «*\*slddrt*» у директорії форматів креслеників *SolidWorks*. Такі файли варто створити для усіх розмірів форматів, які використовує користувач.

Після цього потрібно створити файл шаблону кресленика. Насамперед необхідно створити файл стандарту, відповідно до якого користувач оформлятиме кресленик. Для цього в діалоговому вікні налаштувань системи у вкладці «Властивості документа» (рис. 10) потрібно у кожному розділі налаштувати кожен з параметрів відповідно до вимог стандарту. Наприклад, для розділу «Розміри» потрібно виконати такі налаштування:

- − шрифт *Gost Type A;*
- − розмір шрифту 3,5 мм;
- − вибрати стиль відображення стрілки розмірної лінії;
- − відстань від контуру деталі до розмірної лінії 10 мм;
- − відстань між розмірними лініями 7 мм;
- − відключити незначущі нулі в розмірних числах;
- − вибрати стиль та розміщення тексту в позначенні фасок;

− вибрати тип позначення діаметральних розмірів – на полиці з відображенням двох стрілок розмірної лінії;

− позначення радіуса – на полиці.

Після завершення налаштувань їх зберігають в окремому зовнішньому файлі стандарту кресленика в директорію з шаблонами SolidWorks. Таким чином, в процесі оформлення кресленика буде дотримано всіх вимог відповідно до обраного стандарту. Такі налаштування вимагають досить ґрунтовних знань вимог чинних стандартів щодо оформлень креслеників.

Для того, щоб синхронізувати заповнення полів тексту основного напису, необхідно налаштувати посилання властивостей кожного поля на відповідну властивість моделі деталі чи складанної одиниці. Для цього на панелі менеджера властивостей (рис. 11) за

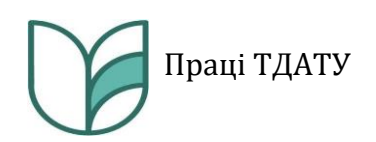

допомогою інструменту «Посилання на властивість» вказують модель і пункт, на який потрібно дати посилання властивості.

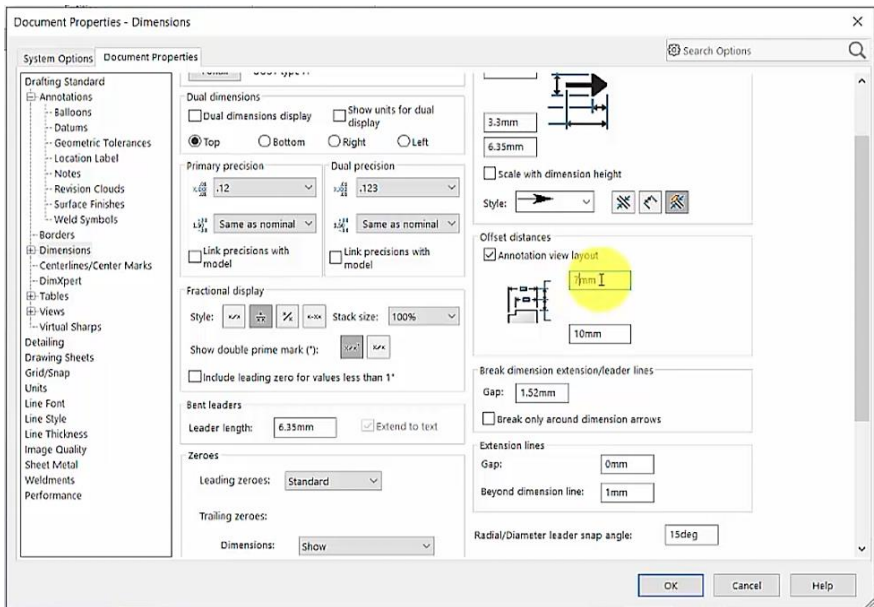

Рис. 10. Налаштування параметрів розділу «Розміри» у властивостях документа

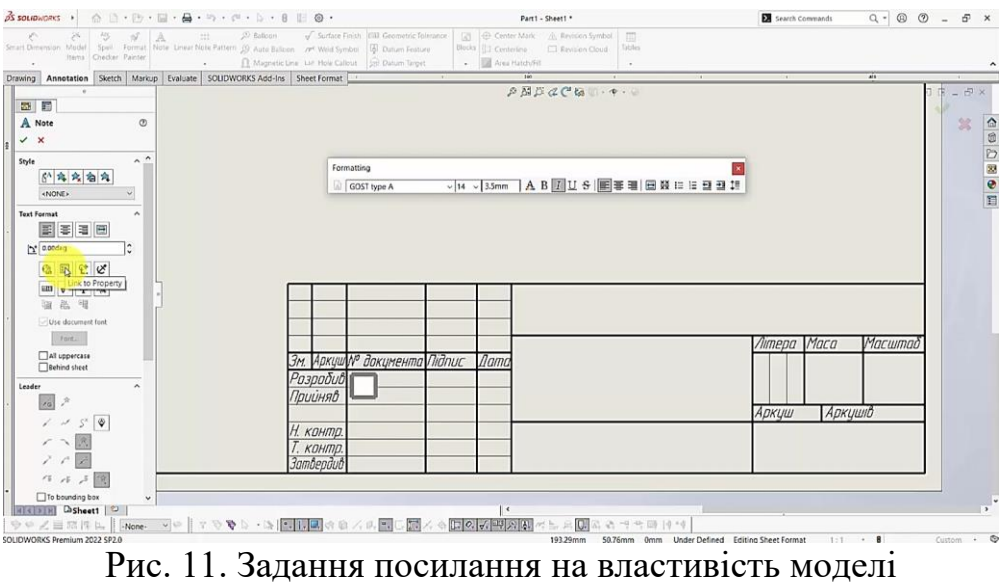

Важливим елементом налаштувань шаблону кресленика є призначення європейської системи відображення видів моделі на кресленику. В Україні прийнято першооктантний метод проеціювання, який відповідає європейській системі представлення видів (*ISO-E*), однак розробниками *SolidWorks* за замовчуванням встановлено американську систему представлення видів. Тому для приведення у відповідність до національного стандарту необхідно здійснити налаштування властивостей аркуша кресленика –

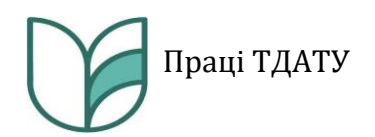

встановити тип проєкції по першому куту у вікні налаштувань (рис. 13).

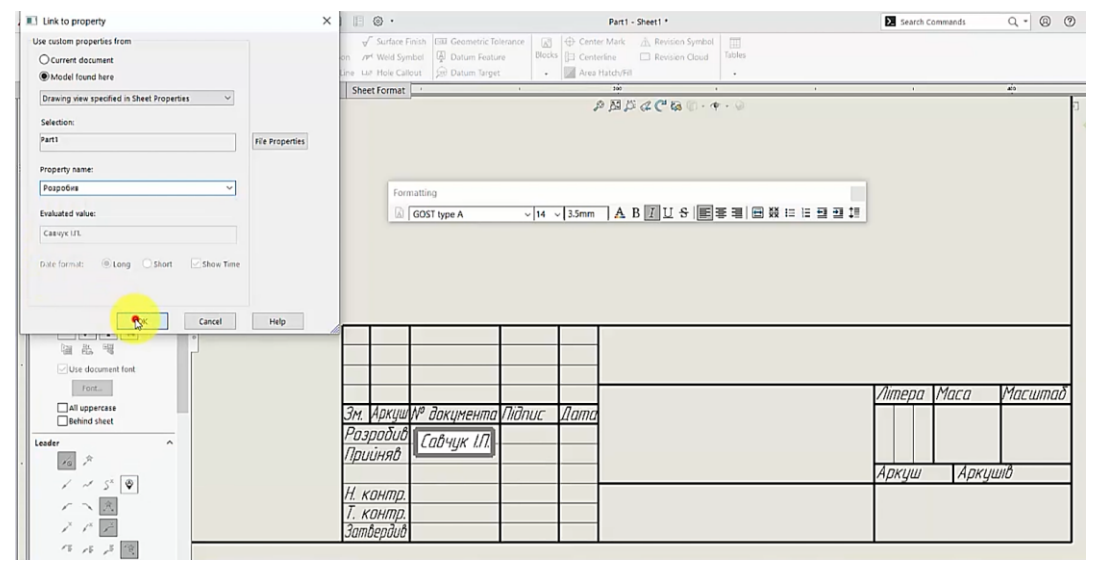

Рис. 12. Призначення властивості моделі

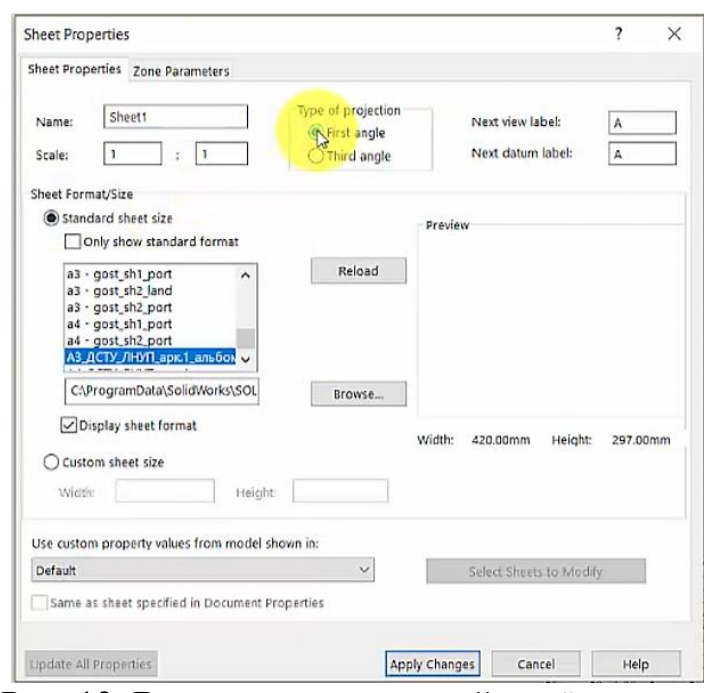

Рис. 13. Встановлення європейської системи відображення видів моделі

Після завершення усіх налаштувань файлу його необхідно зберегти як шаблон кресленика з розширенням «*\*drwdot*» у директорію шаблонів *SolidWorks*. Якщо всі описані вище налаштування виконано правильно, то заповнення основного напису відбуватиметься автоматизовано, а оформлення кресленика буде відповідати вимогам чинних стандартів (рис. 14).

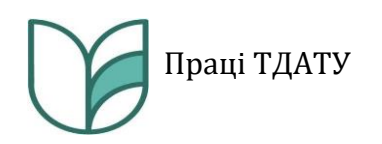

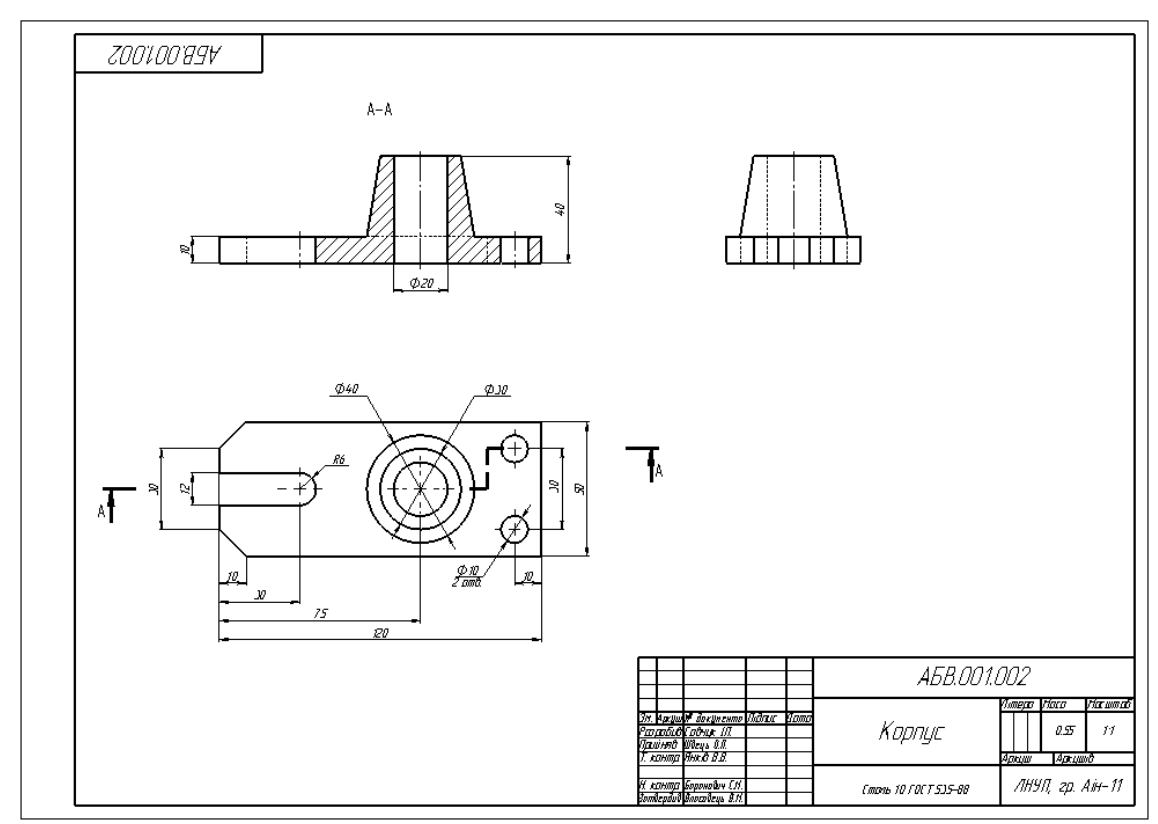

Рис. 14. Оформлений кресленик з використанням шаблону та налаштувань користувача

Аналогічні налаштування необхідно виконати для файла шаблона кресленика складанної одиниці. Для оформлення специфікації складанної одиниці відповідно до чинного в Україні міждержавного стандарту ГОСТ 2.106-96 потрібно також створити шаблон (рис. 15).

Стандартно в *SolidWorks* таблиця специфікації не відповідає вимогам ГОСТ 2.106-96 (рис. 16). Тому вона потребує додаткового налаштування з додаванням необхідних стовпців та сортування переліку елементів відповідно до розділів специфікації, як цього вимагає стандарт.

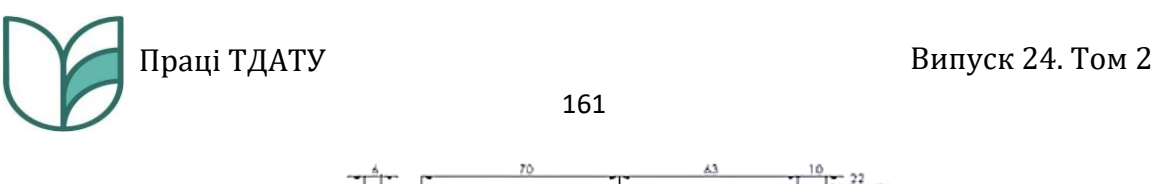

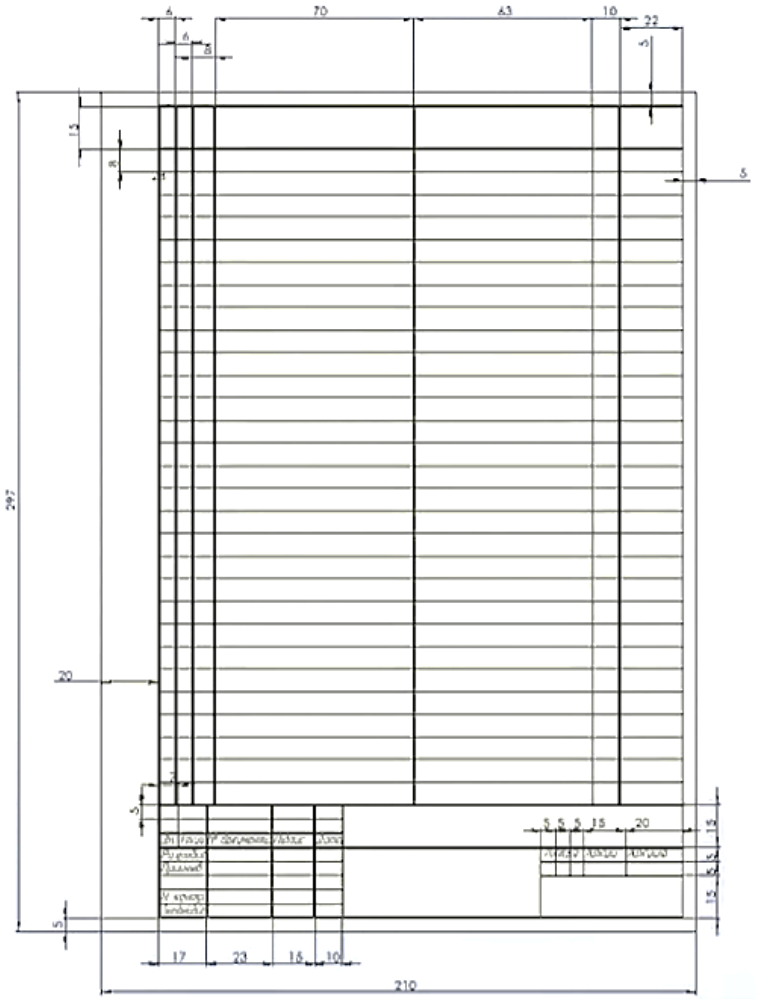

Рис. 15. Шаблон специфікації

| ITEM NO. | PART NUMBER                       | <i>DESCRIPTION</i> | QTY. |
|----------|-----------------------------------|--------------------|------|
|          | M400.8100.01                      |                    |      |
| 2        | M400.8100.02                      |                    |      |
| 3        | M400.8100.03                      |                    |      |
| 4        | M400.8100.04                      |                    |      |
| 5        | M400.8100.05                      |                    |      |
| 6        | Болт М6х60 ГОСТ Р<br>50792-95     |                    |      |
|          | Waida A.6.31AM25 FOCT<br>11371-78 |                    |      |
| 8        | Гайка М6 ГОСТ 5915-70             |                    |      |
| 9        | ISO 2338 - 5 m6 x 10 -            |                    |      |
| 10       | Винт М5х8 ГОСТ 28964-<br>91       |                    |      |

Рис. 16. Стандартна специфікація *SolidWorks*

Після завершення усіх налаштувань специфікація складанної одиниці має вигляд, представлений на рис. 17.

| Фаркал                                                                                                    | $3000\,$ | <b>Rosaum</b>  | Позначення      | Назва                           | К-<br>Сть                                    | Примітка |  |
|----------------------------------------------------------------------------------------------------|----------|----------------|-----------------|---------------------------------|----------------------------------------------|----------|--|
|                                                                                                    |          |                |                 | <b>Документація</b>             |                                              |          |  |
|                                                                                                    |          |                | M400810000      | Складальний кресленик           |                                              |          |  |
|                                                                                                    |          |                |                 | Складанні одиниці               |                                              |          |  |
|                                                                                                    |          |                |                 | <b>Demani</b>                   |                                              |          |  |
|                                                                                                    |          | $\mathcal{I}$  | M400.8100.01    | Стрижень                        | 1                                            |          |  |
|                                                                                                    |          |                | 2 M400.8100.02  | Кришка                          | 1                                            |          |  |
|                                                                                                    |          |                | 3 M400.81.00.03 | Напіввікладиш лівий             | $\mathcal{I}$                                |          |  |
|                                                                                                    |          | 4              | M400.81.00.04   | Напіввкладиш правий             | 1                                            |          |  |
|                                                                                                    |          |                | 5 MY00.8100.05  | Втулка                          | 1                                            |          |  |
|                                                                                                    |          |                |                 | Стандартні вироди               |                                              |          |  |
|                                                                                                    |          | 6              |                 | Болт М6х60 ГОСТ Р 50792-95      | 4                                            |          |  |
|                                                                                                    |          | $\overline{7}$ |                 | Гайка М6 ГОСТ 5915-70           | 4                                            |          |  |
|                                                                                                    |          | 8              |                 | Гвинт М5х8 ГОСТ 28964-91        | $\mathcal{Z}_{\mathcal{C}}$                  |          |  |
|                                                                                                    |          | 9              |                 | Шайба A.6.31.AM25 ГОСТ 11371-78 | 4                                            |          |  |
|                                                                                                    |          | 10             |                 | Штифт ISO 2338 - 5 т6 x 10 - St | $\mathcal{I}$                                |          |  |
|                                                                                                    |          |                |                 |                                 |                                              |          |  |
|                                                                                                    |          |                |                 |                                 |                                              |          |  |
|                                                                                                    |          |                |                 |                                 |                                              |          |  |
|                                                                                                    |          |                |                 | M400.81.00.00                   |                                              |          |  |
| 3m. Apkyw.M <sup>a</sup> dokymenina <mark>/Tidnuc</mark><br>Dama<br>.<br>Розрабив.Студент I.Б.<br>Прийняв .Стукалець I.Г.<br>Н. контр. Швець О.П.<br>Затвердив Власобець В.М. |          |                |                 | Тяга                            | Літера Аркциї<br>Аркцийб<br>ЛНУП, гр. Маш-11 |          |  |

Рис. 17. Специфікація, створена на основі шаблону користувача

Описані вище дії з налаштування системи *SolidWorks* та створення власних шаблонів користувача вимагають певних затрат часу, однак в кінцевому результаті підвищують ефективність роботи та дають змогу оформляти кресленики у повній відповідності до чинних в Україні національних та міждержавних стандартів.

*Висновки.* За підсумками досліджень, описаних у статті можна зробити низку висновків, які полягають у наступному:

1. Стандартні шаблони файлів моделей деталей та складанних одиниць, запропоновані розробниками САПР *SolidWorks*, потребують додаткових налаштувань для адаптації їх до ефективного використання в інженерній практиці машинобудівного виробництва в плані узгодженості файлів моделей виробів з файлами креслеників цих моделей.

2. Ефективним інструментом для задання властивостей моделі є утиліта *Property Tab Builder*, процедуру використання якої описано в статті. Використання такого конструктора діалогового вікна задання

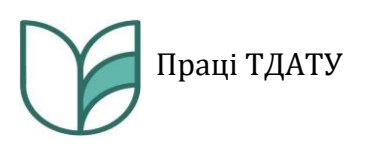

властивостей моделі виробу як *Property Tab Builder* є актуальним як для оформлення конструкторської документації у вигляді креслеників, так і в «безпаперовій» технології виробництва, яка не передбачає створення креслеників, а створення лише електронної моделі виробу.

3. Дослідження показали, що, незважаючи на наявність шаблонів креслеників відповідно до стандартів ГОСТ у стандартному переліку шаблонів *SolidWorks*, такі шаблони не відповідають ані вимогам ГОСТ, ані вимогам національних стандартів України, ані міждержавних стандартів, які чинні в Україні.

4. Під час оформлення специфікації у *SolidWorks* відповідно до вимог чинного в Україні міждержавного стандарту ГОСТ 2.106-96 необхідним є створення власного файлу шаблону таблиці специфікації та файлу формату специфікації, приклади створення яких наведено в публікації.

# *Список використаних джерел*

1. Антонович Є. А., Василишин Я. В., Шпільчак В. А. Креслення: навч. посібник для студ. ВНЗ. Львів: Світ, 2006. 512 с.

2. Ванін В. В., Бліок А. В., Гнітецька Г. О. Оформлення конструкторської документації : навч. посібник. 4-те вид., випр. і доп. Київ : Каравела, 2012. 200 с.

3. Виходець В. В., Качмар Б. П., Стукалець І. Г. Інженерна графіка. Проекційне креслення: навч. посібник. Львів: ЛНАУ, 2009. 193 с.

4. Довідка SolidWorks. URL : https://help.solidworks.com/2024/ English/SolidWorks/sldworks/HelpViewerDS.htm (дата звернення: 23.03.2024).

5. ГОСТ 2.106-96. Єдина система конструкторської документації. Текстові документи. Київ: Держспоживстандарт України, 2007. 39 с.

6. ДСТУ 3321:2003. Система конструкторської документації. Терміни та визначення основних понять. Київ: Держспоживстандарт України, 2005. 54 с.

7. ДСТУ ГОСТ 2.104:2006. Єдина система конструкторської документації. Основні написи. Київ: Держспоживстандарт України, 2007. 23 с.

8. ДСТУ EN ISO 7200:2005. Розроблення технічної документації. Графи у штампах та основних написах. Київ: Держспоживстандарт України, 2007. 10 с.

9. ДСТУ ISO 128-22:2005. Кресленики технічні. Загальні принципи оформлення. Частина 22. Основні положення та правила застосування ліній-виносок і полиць ліній-виносок. Київ: Держспоживстандарт України, 2007. 13 с.

10. ДСТУ ISO 128-34:2005. Кресленики технічні. Загальні принципи оформлення. Частина 34. Види на машинобудівних креслениках. Київ: Держспоживстандарт України, 2007. 17 с.

11. ДСТУ ISO 128-40:2005. Кресленики технічні. Загальні принципи оформлення. Частина 40. Основні положення про розрізи та перерізи. Київ: Держспоживстандарт України, 2007. 11 с.

12. ДСТУ ISO 3098-2:2007. Документація технічна на вироби. Шрифти. Частина 2. Латинська абетка, цифри і знаки. Київ: Держспоживстандарт України, 2009. 10 с.

13. ДСТУ ISO 3098-6:2007. Документація технічна на вироби. Шрифти. Частина 6. Кирилична абетка. Київ: Держспоживстандарт України, 2009. 10 с.

14. ДСТУ ISO 5455:2005. Кресленики технічні. Масштаби. Київ, Держспоживстандарт України, 2006. 7 с.

15. ДСТУ ISO 5456-2:2005. Кресленики технічні. Методи проеціювання. Частина 2. Ортогональні зображення. Київ: Держспоживстандарт України, 2007. 15 с.

16. ДСТУ ISO 5457:2006. Документація технічна на вироби. Кресленики. Розміри та формати. Київ: Держспоживстандарт України, 2008. 11 с.

17. ДСТУ ISO 7573:2018. Кресленики технічні. Специфікація. Київ: Держспоживстандарт України, 2018. 10 с.

18. Ковбашин В. І., Пік А. І. Інженерна графіка. Тернопіль: Підручники і посібники, 2023. 240 c.

19. Михайленко В. Є., Ванін В. В., Ковальов Ю. С. Інженерна графіка. Київ: Каравела, 2002. 284 с.

20. Основи технічної документації : навч. посібник для студ. техн. спеціальностей / Т. В. Терлецький, О. Л. Кайдик, А. А.Ткачук, О. Ю. Речун; під заг. ред. Т. В. Терлецького. Луцьк: ІВВ Луцького НТУ, 2021. 126 с.

*Стаття надійшла до редакції 01.04.2024 р.*

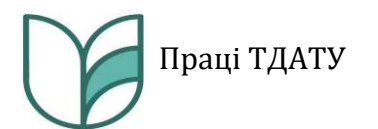

## **I. Stukalets<sup>1</sup> , S. Korobka<sup>1</sup> , O. Sklіar<sup>2</sup> , B. Boltianskyi<sup>2</sup> , R. Sklіar<sup>2</sup> <sup>1</sup>Lviv National Environmental University <sup>2</sup>Dmytro Motornyi Tavria State Agrotechnological University**

### **DESIGN OF ENGINEERING DRAWINGS IN SOLIDWORKS ACCORDING TO NATIONAL STANDARDS OF UKRAINE AND INTERSTATE STANDARDS**

### *Summary*

The article examines the capabilities of the SolidWorks automated design system, which contains CAD, CAE, CAM modules and allows you to perform a wide range of engineering tasks, in particular, drawing drawings and creating design documentation. During the study of issues related to the design of drawings in the SolidWorks environment, it was found that the standard file templates of part models and assembly units, which are in the list of SolidWorks model templates, require additional settings for effective use in the engineering practice of mechanical engineering production in terms of consistency of product model files with drawing files these models.

This article describes the procedure for creating a product model properties file for later use when creating 3D models of parts and assemblies. It has been established that an effective tool for creating model properties is the Property Tab Builder utility, which is part of the SolidWorks automated design system package, and is a kind of dialog box designer designed for the user to specify product model properties. The use of this dialog box designer to set the properties of the product model is relevant both for design documentation in the form of drawings and for the so-called «paperless» production technology, which does not involve the creation of drawings, but only the creation of an electronic model of the product.

The article investigates that, despite the presence of draftsman templates in accordance with GOST standards in the standard list of SolidWorks templates, such templates do not meet either the requirements of GOST, the requirements of the national standards of Ukraine, or the interstate Ukrainian standards. The article proves the need for creating templates of models of parts and assemblies of drafters and describes the sequence of creating templates for designing product specifications in SolidWorks in accordance with the requirements of the Ukrainian standards. A brief description of the procedure for creating draft formats, tables of the main inscription is provided. In addition, it describes the steps to create a BOM file and a BOM template that are synchronized with product model files and model drawings. All the template files proposed in the article meet the current Ukrainian standards for design documentation.

*Keywords:* SolidWorks, Property Tab Builder, DSTU, engineering drawing, design documentation.

# **ПРАЦІ Таврійського державного агротехнологічного університету**

*Наукове фахове видання*

**Випуск 24, том 2**

*Заснований у 1998 р Виходить три рази на рік*

Свідоцтво про державну реєстрацію Друкованого засобу масової інформації Міністерство юстиції КВ 24285-14125 ПР від 27.12.2019 р.

Відповідальний за випуск – д.т.н., професор Панченко А.І.

Підписано до друку 01.06.2024 р. Формат 60х84/8. Папір офсетний. Гарнітура Times New Roman. Ум. друк. арк. 23,95. Наклад 100.

Видавництво і друкарня – Видавничий дім «Гельветика» 65101, м. Одеса, вул. Інглезі, 6/1 Телефони: +38 (095) 934 48 28, +38 (097) 723 06 08 E-mail: mailbox@helvetica.ua Свідоцтво суб'єкта видавничої справи ДК № 7623 від 22.06.2022 р.